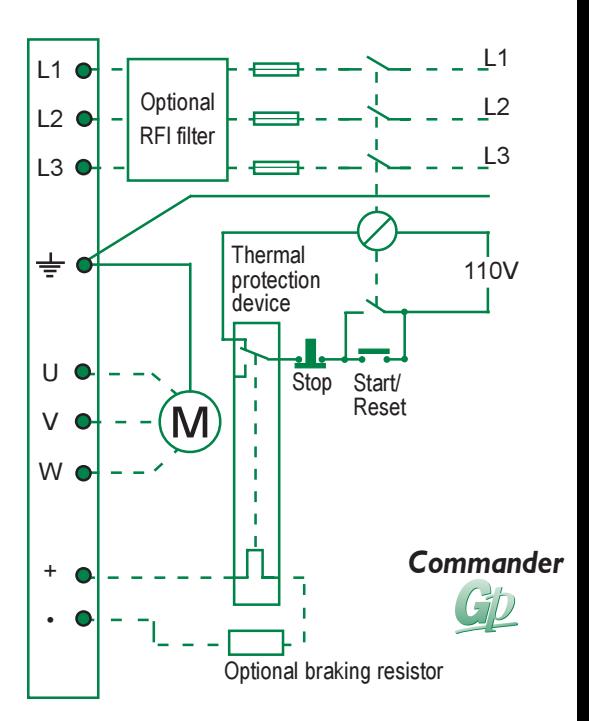

# **Status Messages**

- DISPLAY REASON
- rd9 Drive waiting for Start signal
- $\iota^+ \cup \iota^- \iota$ Drive is running
- $i\neg\neg$ Drive disabled/inhibited or coasting to stop
- dEC STOP signal applied/drive decelerating
- $tr_{F}P$ Drive tripped/reason displayed in UD
- $0.10$ Parameter 0.10. UD shows motor speed in rpm

# **Trip Codes**

- DISPLAY REASON UU<br>OU Undervoltage Overvoltage  $B$  (RC) Instantaneous Overcurrent Et<br>Et<br>ItAC External Trip Internal Power Supply fault Motor Overload モト Motor Overtemp or Thermistor circuit open
	- $P\!h$ Loss of AC supply phase
	- EEF EEPROM error
	- It be Excessive Dynamic Braking

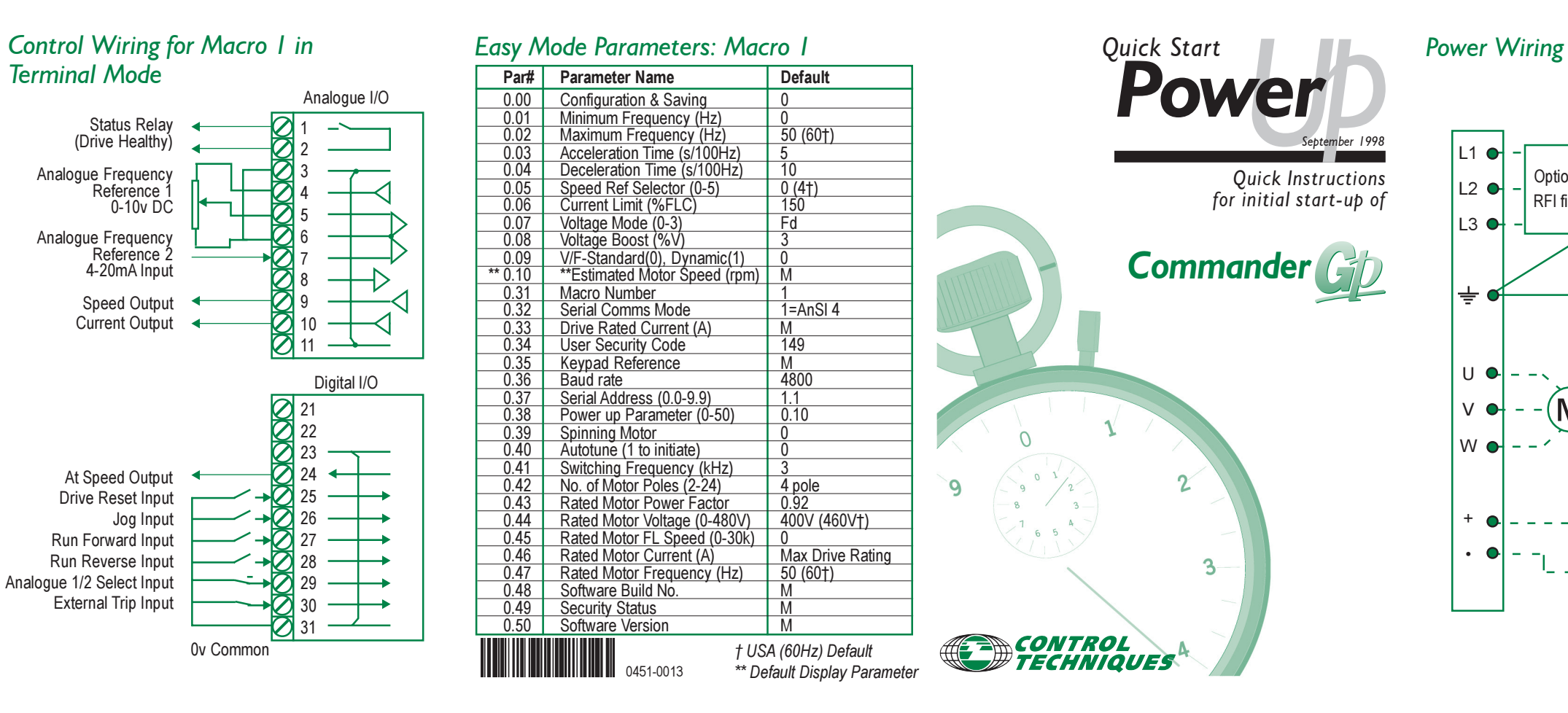

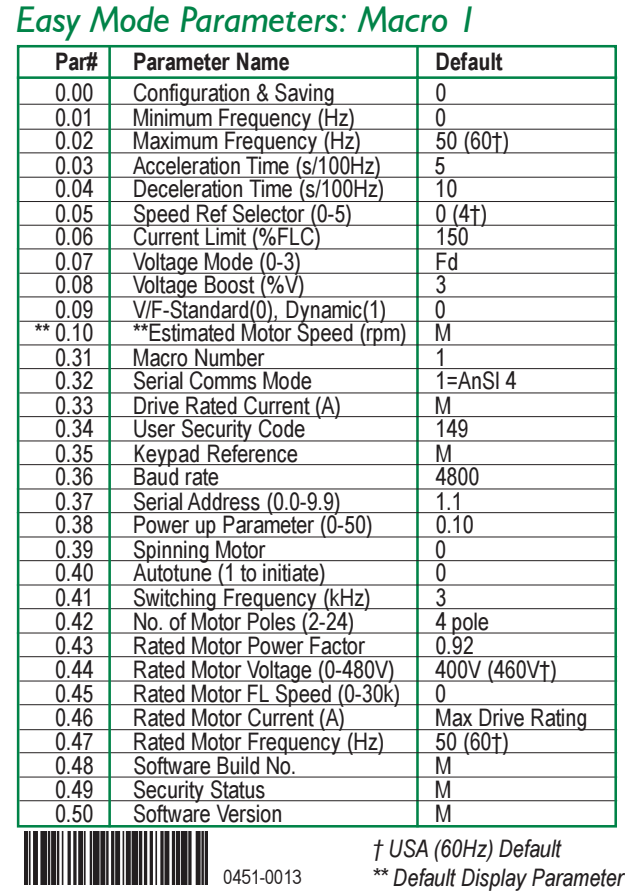

# *Terminal Mode*

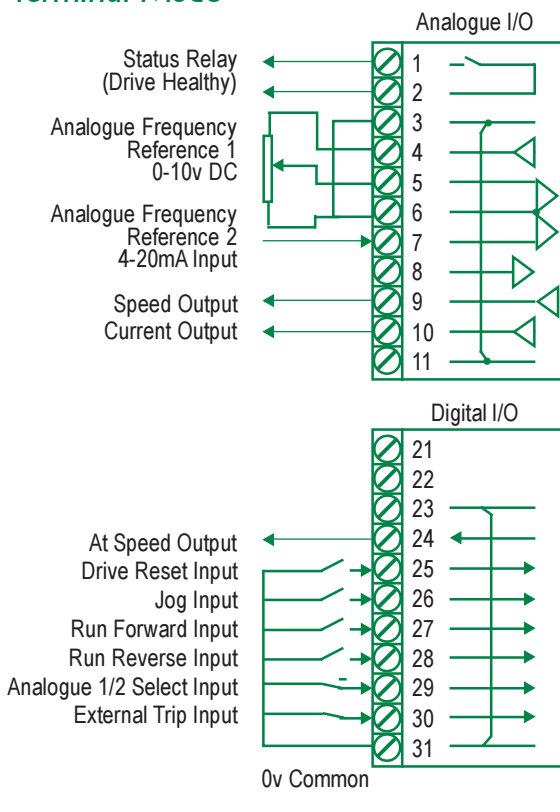

### *Voltage Boost*

The Commander GP Drive is designed to operate in V/f or Open Loop Vector Modes only. To select the voltage mode required set parameter 0.07 to one of the options listed in the table below.

> Holding the  $\bullet$  or  $\bullet$  key down causes the Parameter/Value to scroll quickly. Press  $\bigcirc$  or  $\bigcirc$  key down to quickly move from units to tens, hundreds, thousands and vice versa

- **Status -** Drive is in Status mode at Power-up or after
	- 8 (eight) seconds of no key pressing.
- **Parameter-** Will display selected Parameter and its value.
- **Edit -** Allows Parameter value to be changed.

Close Drive Enable (terminals 30-31). Perform test (motor must be uncoupled from all loads):

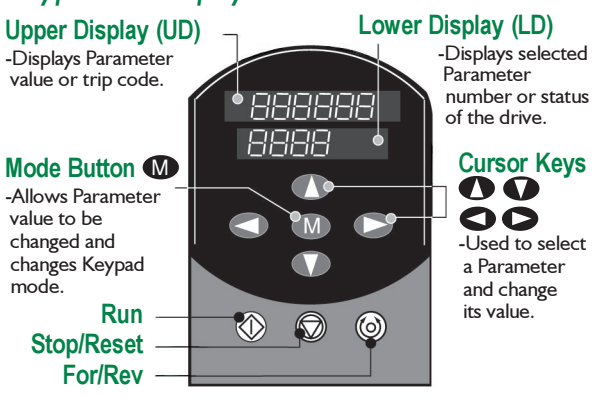

**<u>Keypad Modes</u> (to move between modes, press @ once)** 

To use a special function of Parameter 0.00, enter the display value, then press  $\circledS$  button.

# *Keypad & Dispay*

*WARNING: Improper procedures can result in personal injury or equipment damage. Use this Quick Start Guide only if you are familiar with standard safety precautions common to electronic drives. See Commander User Guide for details.* !

# **Magnetizing Current Test**

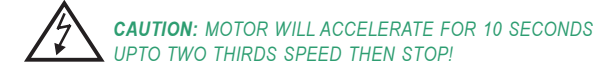

Press  $\bigcirc$  or  $\bigcirc$  key down to quickly move from units to tens, hundreds, thousands and vice versa

Keypad: Add Drive Enable switch or link terminals 30-31. Terminal Strip: Wire terminals as per Control Wiring diagram. Connect motor leads, incoming power leads, and APPLY POWER. The drive may display 'Et' or 'th' since EASY mode has not yet been entered. To verify motor data, see "Auto Tune" section.

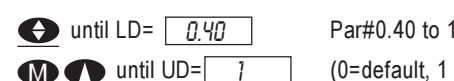

 $(0=$  default, 1 allows test)

Autotune will then be performed. When motor stops, Par#0.40 will change to 0. Press . Par#0.43 will probably have changed from M default and new value saved automatically.

# **Assessing Special Functions Using Parameter 0.00**

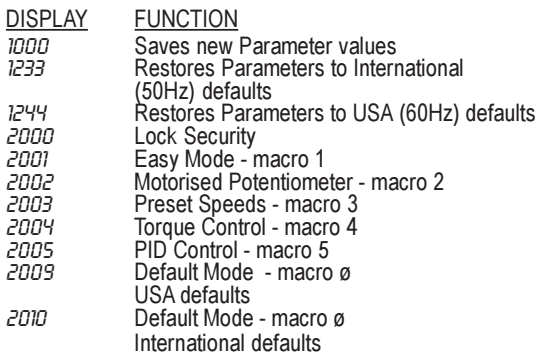

## **Changing a Parameter Value**

# *Easy Mode Start-up*

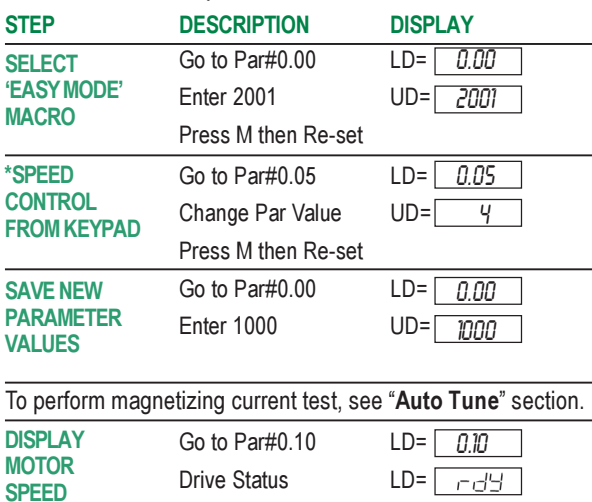

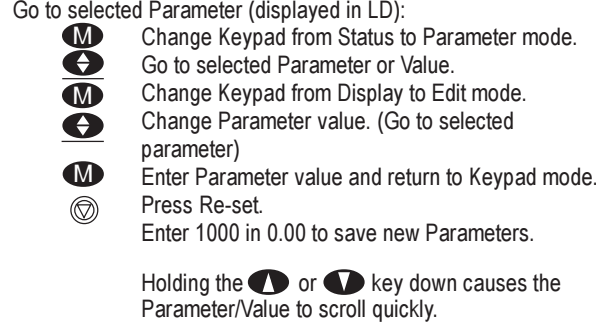

Terminal Strip: **CLOSE RUN SWITCH TO START DRIVE!** For USA ensure Par#0.05 is set to 0

Change Speed by  $\bullet$ 

Keypad Start-up: PRESS **TO START DRIVE!** 

*\* Use for Keypad Start-up only.*

#### *Auto Tune* **Motor Data**

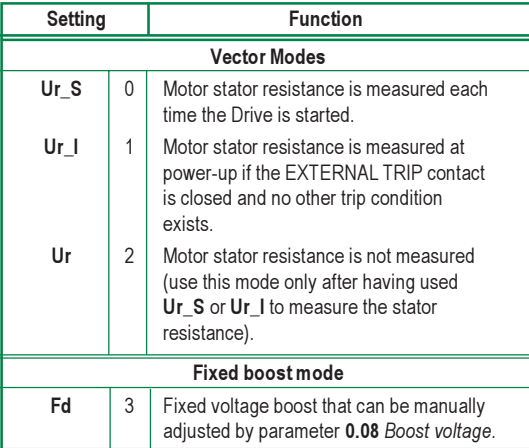

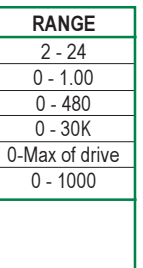

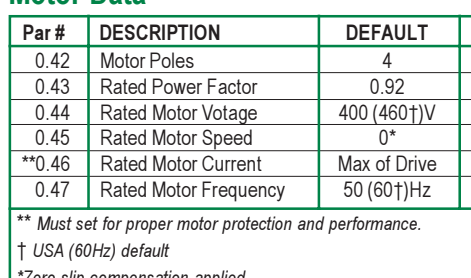

*\*Zero slip compensation applied*